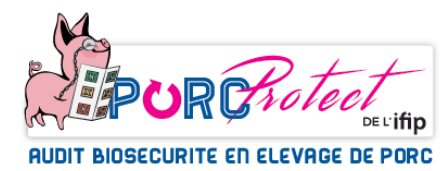

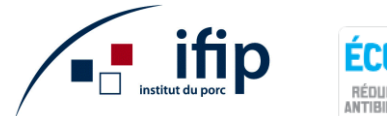

# **Outil d'évaluation de la biosécurité d'un élevage**

*PorcProtect* est un outil d'évaluation de la biosécurité d'un élevage. Il permet de réaliser une évaluation rapide de la biosécurité ou une évaluation détaillée de la biosécurité externe et interne. Un rappel des recommandations est également disponible. *PorcProtect* permet de cibler les points forts et les axes de progrès et situe le niveau de biosécurité d'un élevage par comparaison à la situation d'autres élevages grâce à une base de données nationale.

#### *Comment se connecter à PorcProtect ?*

Il suffit d'avoir une adresse mail valide. Lors de la première connexion, il faut aller dans l'onglet « S'inscrire » et créer un **identifiant** et un **mot de passe**. Vos identifiants et mot de passe choisis sont strictement personnels et seront par la suite vos paramètres de connexion à chaque fois que vous souhaiterez accéder à *PorcProtect* en passant par l'onglet « Se connecter ». Vous pouvez à tout moment modifier ce mot de passe dans l'onglet utilisateur. Si vous possédez déjà un compte pour l'outil GT-Direct ou si vous avez déjà un compte sur le site internet de l'IFIP, vous pouvez utiliser les mêmes identifiant et mot de passe. Toutes les informations liées à l'élevage (indicatif de marquage, orientation si connue…) seront alors automatiquement pré-remplies lorsque vous allez démarrer un nouvel audit.

#### *Quel type d'audit sur PorcProtect ?*

En cliquant sur « **Démarrer un nouvel audit** » vous pouvez choisir entre deux types de grille d'audit :

- une **grille simplifiée** permettant de réaliser une auto-évaluation rapide des principaux points de biosécurité externe et interne correspondant aux prérequis à respecter en élevage en 30 questions. Il s'agit d'un premier niveau d'évaluation qui ne vous prendra que quelques minutes.
- une **grille complète** pour une évaluation approfondie avec un audit détaillé de 324 questions au total réparties en 16 thématiques en biosécurité externe et interne. Chaque thématique comprend une vingtaine de questions en moyenne. Cette grille complète peut être réalisée en une seule ou plusieurs fois et une seule des thématiques peut être choisie.

#### *Comment réaliser un audit ?*

Quel que soit le type de grille choisi, vous devez compléter des informations marquées par un astérisque\* dans l'onglet « **Démarrer un nouvel audit** »: la date de réalisation de l'audit, le nom de l'élevage, l'indicatif de marquage, le nom de la commune et le code postal. Il y a également des informations complémentaires facultatives concernant les caractéristiques de l'élevage (nombre de Truies présentes, nombre de places en PS, en Engraissement, Nom du Groupement de Producteur), qui peuvent être modifiées en fonction de l'évolution de l'activité de l'élevage. L'ensemble des informations saisies sont enregistrées et conservées pour les prochaines connexions.

La date de l'audit vous permettra de revenir là où vous en êtes lors d'une prochaine connexion, si vous n'avez pas répondu à l'ensemble des questions de la grille ou pour modifier certaines réponses si besoin. Vous pouvez également choisir de démarrer un nouvel audit réalisé à une nouvelle date. Vous pouvez aussi renseigner le nom et l'indicatif de marquage d'un autre élevage si vous souhaitez y réaliser un audit pour tester son niveau de biosécurité (notamment dans le cas où *PorcProtect* est utilisé par un technicien ou un vétérinaire).

### *Confidentialité des données :*

L'IFIP s'engage à ne pas diffuser de données personnelles concernant un élevage en particulier et à ne publier que des résultats de groupe pour respecter la confidentialité des données de chaque élevage.

### *Qu'est-ce qu'un audit fictif pour test ?*

Vous pouvez tester l'outil PorcProtect pour un élevage fictif en cliquant sur « Audit fictif pour test » dans l'onglet « Démarrer un nouvel audit » sans renseigner les informations marquées par un astérisque. Cela vous permet de réaliser un audit « blanc » et de visualiser les résultats : scores de biosécurité et pourcentages de réponses « Bon », « Moyen », « A revoir » (cf. **Résultats**). Cependant les résultats de cet élevage fictif ne pourront pas être intégrés dans la base de données **Réseau**  *PorcProtect*.

#### *Comment retrouver un audit ?*

Tous les audits de biosécurité réalisés par un utilisateur sont présentés sur la page « **Liste des audits** ». Vous retrouverez l'indicatif de marquage de(s) l'élevage(s) pour le(s)quel(s) vous avez fait un audit, la date de démarrage de l'audit ainsi que la date des dernières modifications et le type de grille que vous avez choisi (simplifiée ou complète).

Pour revenir rapidement sur l'audit que vous souhaitez, vous pouvez utiliser les flèches permettant de filtrer les audits et retrouver un audit en le recherchant par indicatif de marquage, par date ou par type de grille.

#### *Comment compléter un audit ?*

Que ce soit la grille simplifiée ou la grille complète, les questions de l'audit sont réparties en biosécurité externe et en biosécurité interne et accessibles à partir d'un menu déroulant. Il faut cliquer sur la flèche à gauche pour faire apparaître les questions. Pour la grille complète, différentes thématiques apparaissent (Organisation générale de l'élevage, Sas sanitaire…). Vous pouvez dérouler les questions de la thématique que vous souhaitez compléter.

Pour chaque question, 4 choix de réponse sont proposés. Cliquer sur la réponse correspondant à la situation de votre élevage avec dans la plupart des questions : Oui (mesure de biosécurité respectée), Moyen (mesure de biosécurité réalisée partiellement), Non (mesure de biosécurité non respectée) et Non applicable NA (mesure qui ne peut pas être réalisée en raison de la situation ou de l'activité de l'élevage). Des points sont attribués en fonction de la modalité de votre réponse : « **Bon** » (10 points), « **Moyen** » (5 points), « **A revoir** » (0 point) et « **Non applicable** » (0 point). Un système de couleur (feu tricolore) permet d'apprécier votre réponse vis-à-vis des recommandations en matière de biosécurité. L'audit peut être rempli à la main lorsque vous êtes dans l'élevage en imprimant les grilles d'audit vierges disponibles sur la page « Liste des audits » en cliquant sur l'onglet « Grilles Biosécurité vierges ».

## *Je ne comprends pas une question ?*

Aidez-vous des fiches techniques à votre disposition accessibles dans les infobulles  $\bigcup_{\text{(Fiche technique)}}$ [Ifip\)](http://www.biocheck.ugent.be/_switchlanguage.php?language=en&source=%2Fabout.php%3Fcategory%3Dpig%23aankoopbeleid). Vous trouverez dans ces fiches le rappel des mesures de biosécurité recommandées.

## $\rightarrow$  *A quoi sert ce logo*  $\Box$  commentaire ?

Pour chaque question, vous pouvez saisir un commentaire par rapport à la situation spécifique de l'élevage audité. Un point bleu apparaîtra ensuite sur la grille. Tous les commentaires saisis seront visibles dans la version imprimable du compte-rendu de l'audit (cf. « **Résultats** ») et sont modifiables.

#### *Quels sont les résultats disponibles ?*

Le volet « **Résultats** » permet de visualiser le niveau de biosécurité :

- Les scores sur 10 du niveau de biosécurité de l'élevage audité : score de biosécurité externe, de biosécurité interne, score total et score par thématiques. Le nombre de questions répondues par rapport au nombre de questions total est affiché.

- Les pourcentages de « Bon », « Moyen » et « A revoir » : Ils permettent d'apprécier la part de réponses bonne, moyenne et à revoir sur l'ensemble des questions répondues en biosécurité externe, interne, par thématique et au total.

**Remarque** : Les questions « Non applicable » ou non répondues ne sont pas prises en compte dans le calcul du niveau de biosécurité de l'élevage.

### *A quoi correspondent les résultats de « Réseau PorcProtect » ?*

Vous avez la possibilité de comparer le niveau de biosécurité de votre élevage à une base de données appelée **Réseau** *PorcProtect*. Cette base de données correspond aux résultats de l'ensemble des élevages ayant réalisé un audit (grille simplifiée ou complète) sur *PorcProtect*.

## *A quoi correspondent les graphiques ?*

Les graphiques permettent d'avoir une représentation visuelle des pourcentages de réponses bonnes (en vert) et de réponses à revoir (en rouge) au total, en biosécurité externe et en biosécurité interne (pour la grille simplifiée) et par thématique si vous avez rempli la grille complète en distinguant les différentes thématiques en biosécurité externe et biosécurité interne.

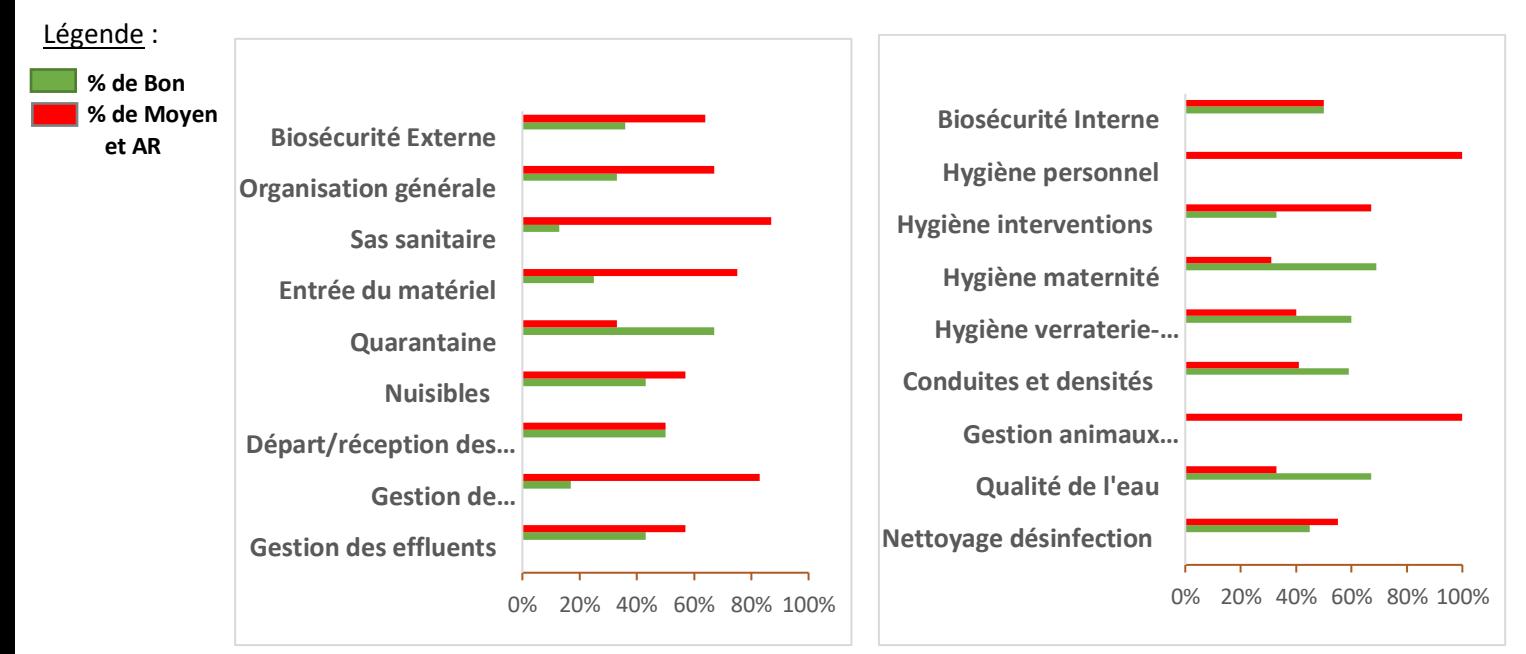

D'un coup d'œil vous savez dans quelle thématique il y a des marges de progrès à faire en matière de biosécurité.

#### *A quoi sert l'onglet « Imprimer »?*

Il vous permet d'avoir une version PDF de votre audit avec uniquement les questions répondues et les commentaires que vous avez saisis. Cela peut donc servir de compte rendu d'audit.